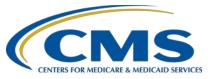

### **Support Contractor**

### **Public Reporting and You**

#### **Questions & Answers**

#### Speakers:

Support Contractor Team Hospital Outpatient Quality Reporting (OQR) Program

#### November 28, 2018 10:00 a.m. ET

**Question:** I have access to all our facilities in QualityNet. However, I have a log-in

for each that is different. So, logging in as myself from one facility, will give me access to all the others by using the Change Facility button? Once

you select the different hospital, you don't have to log back in?

**Answer:** You will need to access each facility using the separate log-ins.

**Question:** Can we download the measures and scores?

**Answer:** There will be an export feature for the Measure Data page; however, at

this time, the Star Rating page will not be available for download. CMS plans to release the Star Rating Hospital Specific Report (HSR) in

December, which will provide additional information.

**Question:** If we are affiliated with a couple of other organizations, will they have

access to our data, and will we have access to theirs? I ask this because our state's healthcare association has shared our HSR with our parent

organization, and we do not currently have access to their data.

**Answer:** User roles for the new User Interface remain as they are currently set up in

QualityNet. If you had access to the other facility's preview report, you

will maintain access in the new User Interface, and vice versa.

Question: If you previously had access to the Preview Reports, will you

automatically have access to the Next Generation portal, or will additional

access need to be given?

**Answer:** User roles will automatically be transferred to the Next Generation user

interface; no additional access will be required.

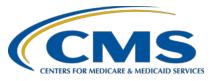

#### **Support Contractor**

Question: I am the QualityNet Security Administrator for my hospital. When I tried

to log in to HQR Next Generation, I got an error message-Access denied.

**Answer:** The February 2019 Hospital Compare Preview will be available on

QualityNet in early December. A ListServe will be sent to announce that the preview has opened, and then users may access the new User Interface. Until the preview opens, an "Access denied" error message will appear.

**Question:** From the Star Rating page, can you print the information?

**Answer:** There will be an export feature for the Measure Data page; however, at

this time, the Star Rating page will not be available for download. CMS

plans to release the Star Rating HSR in December for additional

information and export ability.

**Question:** Is there any way to find what the cut scores are for each preview with

regard to the Star Ratings? Even if this is not part of the preview, where

can I find this information?

**Answer:** Questions regarding Star Rating calculation and methodology may be sent

to the Overall Hospital Quality Star Rating program at

cmsstarratings@lantanagroup.com.

**Question:** Does the log-in feature come up automatically at this point when selecting

a different facility, or do I have to get back out to the log-in screen for

each facility?

**Answer:** The log-in feature does not come up automatically. You will need to start

at the beginning of the log-in process when changing facilities.

**Question:** Will I be able to download the graphs?

**Answer:** At this time, the graph functionality will not be available for download.

This feature will be available with upcoming releases.

**Question:** I work for a hospital system, and when I needed to set up my QualityNet

accounts I was told I needed three separate accounts, one for each facility with a CCN. I currently have to log in and log out of QualityNet in order to access the data for each of my facilities. Am I able to change this to have just one log-in and switch between facilities? This would reduce the burden of having to log in and out for each facility, which is very time

consuming and frustrating

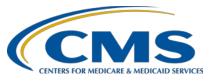

#### **Support Contractor**

**Answer:** If a user has separate log-ins for each facility, they will need to access the

Next Generation user interface with each individual log-in.

**Question:** Will the Inpatient Psychiatric Facility Quality Reporting Program (IPFQR)

preview data also be included in the Next Generation?

**Answer:** Yes, the IPFQR preview data will be included in the Next Generation.

**Question:** Yesterday during CMS' webinar, they said you could access all facilities

you have access to. Please clarify here in session.

**Answer:** If a user currently has multiple facilities under one QualityNet account, i.e.

a Healthcare System, they will be able to access all facilities on the Next Generation user interface via the Change Facility icon. If a user has separate log-ins for each facility, they will need to access the Next

Generation user interface with each individual log-in.

**Question:** I am not a Security Administrator for all the organizations I have access

to; will that prevent me from seeing their information?

**Answer:** Your access to view information will remain the same as it is today. You

can call us at 866 800-8756 if you have further questions.

**Question:** Are we able to drill down to patient-specific data from this report, or do

we have to wait for the annual report to access that information?

**Answer:** Patient-specific data are not available in this report.

**Question:** Can we also download the measure detail and reporting period?

**Answer:** Yes, the export feature includes the measure detail, footnotes, and

reporting period.

**Ouestion:** Since this platform is changing, how can we export the data in the reports

into a PDF or Excel?

**Answer:** At this time, the export feature will only include a PDF option.

**Ouestion:** Do you know if there are plans to include that function in the future?

**Answer:** It is a request that we will take back to the development teams for future

consideration.

Question: Is there an option to print an entire report for all Hospital OQR and

Inpatient Quality Reporting (IQR) metrics?

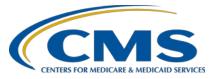

### **Support Contractor**

**Answer:** The PDF report encompasses all measures and is not program-specific.

**Question:** How do we get it on our phone?

**Answer:** To access HQR Next Generation from your phone, please go to

QualityNet.org in your phone browser. You will need to enter your QualityNet username, password, and VIP ID in the Next Generation dropdown. Please note, you will receive an "Access denied" message if you attempt to access the new interface prior to the preview opening in

December.

**Question:** I am the new Quality Director at my organization. How do I gain access to

this reporting?

**Answer:** You will have to gain secure access as a Security Administrator for your

facility. You can start this process from the QualityNet home page or use

this direct link:

https://www.qualitynet.org/dcs/ContentServer?c=Page&pagename=QnetP

ublic%2FPage%2FQnetBasic&cid=1205442058760.

**Question:** Will OQR, IQR and IPFQR preview reports be available on the same

schedule since now all measures are in the same report?

**Answer:** Each program retains their specific reporting schedules in the new user

interface.

**Question:** Do I need a new Symantec VIP for the phone?

**Answer:** No, if you currently have Symantec VIP on your phone, it is not necessary

to replace this application in order to access Next Generation from your

phone.

Question: Is there a way to print a summary report for administration that is not 40

pages like the old Hospital Compare?

**Answer:** At this time, only one PDF export option is available. In future releases,

we are hoping to have the ability to specify specific measures to print.

**Question:** Will the slides be sent at a later date?

**Answer:** You can always access the slides from our website at

www.qualityreportingcenter.com under the Archived Events tab for this

program.

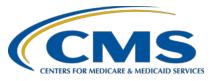

### **Support Contractor**

Question: Is this webinar archived so we could listen to the information again as we

are reviewing our own data?

**Answer:** Yes, the webinar is archived on our website at:

https://www.qualityreportingcenter.com/hospitalogr/events/.

**Question:** We need footnotes to print as well?

**Answer:** Yes, footnotes will print when you select the export option.